# Manualetto di Matlab<sup>®</sup>

## L. Scuderi

## 1 Comandi d'avvio

Per avviare MATLAB in ambiente Windows è sufficiente selezionare con il mouse l'icona corrispondente. In ambiente MsDos o in ambiente Unix basta digitare matlab e premere il tasto di invio (o enter, return, ...). Il simbolo >> che compare, è il prompt di MATLAB. Per eseguire un comando digitato occorre premere il tasto di invio. Per terminare la sessione di lavoro occorre digitare il comando exit oppure quit.

| Comando         | Significato                                                    |
|-----------------|----------------------------------------------------------------|
| help            | per visualizzare tutti gli argomenti presenti                  |
| help arg        | per visualizzare informazioni su arg                           |
| doc arg         | per visualizzare dettagliate informazioni su arg               |
| c1c             | per cancellare il contenuto della finestra di lavoro           |
|                 | per non visualizzare il risultato di un'istruzione             |
| .               | per continuare a scrivere un'istruzione nella riga successiva  |
| who             | per visualizzare le variabili poste in memoria                 |
| whos            | per visualizzare informazioni sulle variabili poste in memoria |
| clear           | per cancellare tutte le variabili dalla memoria                |
| clear var1 var2 | per cancellare le variabili varie varie dalla memoria          |

Tabella 1. Alcuni comandi per gestire una sessione di lavoro.

## 2 Le variabili in Matlab

I nomi delle variabili possono essere lunghi al massimo 32 caratteri. I caratteri utilizzabili sono le lettere (maiuscole e minuscole), i numeri e il carattere "\_" (underscore). Un nome di variabile deve cominciare con un carattere alfabetico (a-z, A-Z). Matlab distingue tra lettere maiuscole e minuscole (ad esempio i nomi a1 ed A1 rappresentano variabili diverse). La variabile si crea automaticamente nel momento in cui si assegna ad essa un valore o il risultato di un'espressione. L'assegnazione avviene mediante il simbolo = secondo la seguente sintassi

#### >> nome\_variabile=espressione

Se la variabile che si vuole creare è di tipo stringa occorre racchiudere espressione tra una coppia di apici. Nella tabella 2 abbiamo riportato alcune variabili scalari predefinite.

Matlab lavora con sedici cifre significative. Tuttavia, in output una variabile intera viene visualizzata generalmente in un formato privo di punto decimale, mentre una variabile reale (non intera) viene visualizzata solo con quattro cifre decimali. Se si vuole modificare il formato di output si pu`o utilizzare uno dei comandi della tabella 3. Per visualizzare tutte le sedici cifre impiegate da MATLAB è necessario attivare il comando format long e.

Nella tabella 4 abbiamo riportato le principali operazioni eseguibili sulle variabili scalari. Oltre alle operazioni di base, in Matlab sono presenti anche le funzioni predefinite riportate nella tabella 5.

Gli elementi di un vettore vanno digitati tra parentesi quadre; gli elementi di un vettore riga vanno separati con uno spazio oppure una virgola, quelli di un vettore colonna con un punto e virgola

| Variabile | Significato                                                               |
|-----------|---------------------------------------------------------------------------|
| ans       | variabile temporanea che contiene il risultato più recente                |
| i,j       | unità immaginaria                                                         |
| pi        | $\pi$ , 3.14159265                                                        |
| eps       | epsilon di macchina                                                       |
| realmax   | massimo numero di macchina positivo                                       |
| realmin   | minimo numero di macchina positivo                                        |
| Inf       | $\infty$ , ossia un numero maggiore di realmax oppure il risultato di 1/0 |
| NaN       | Not a Number (per esempio, il risultato di $0/0$ )                        |

Tabella 2. Alcune variabili predefinite in MATLAB.

Tabella 3. Alcuni possibili formati di output in MATLAB.

| Formato        | Azione                                                |
|----------------|-------------------------------------------------------|
| format         | formato di default, equivalente a format short        |
| format short   | rappresentazione fixed-point con 4 cifre decimali     |
| format long    | rappresentazione fixed-point con 14 cifre decimali    |
| format short e | rappresentazione floating-point con 4 cifre decimali  |
| format long e  | rappresentazione floating-point con 15 cifre decimali |
| format rat     | rappresentazione sottoforma di frazione irriducibile  |

Tabella 4. Operazioni fra variabili scalari.

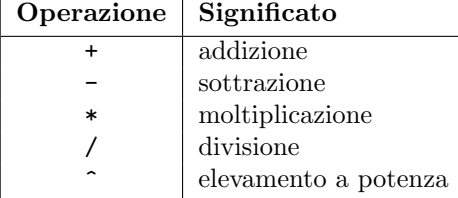

oppure premendo il tasto di invio dopo l'introduzione di ogni elemento. In Matlab non `e possibile utilizzare indici nulli o negativi per le componenti di un vettore. Il comando x(i) individua l'i-esimo elemento del vettore x, x(end) individua l'ultimo elemento del vettore x e length(x) determina la lunghezza del vettore x. Nella tabella 6 abbiamo riportato alcuni comandi per generare e manipolare vettori.

Nella tabella 7 abbiamo riportato alcuni comandi che operando sul vettore  $x = (x_i)_{i=1,\dots,n}$ consentono di calcolare particolari grandezze ad esso relative.

La funzione diag può essere utilizzata anche nella forma diag( $x, k$ ), con k intero positivo o negativo; in questo caso essa genera una matrice quadrata di dimensione  $n+|k|$  con tutti gli elementi uguali a zero tranne quelli della k-esima diagonale sopra  $(k > 0)$  oppure sotto  $(k < 0)$  la diagonale principale, che coincidono con gli elementi del vettore x.

Gli elementi di una matrice vanno digitati tra parentesi quadre, procedendo per righe e terminando ciascuna riga con un punto e virgola oppure premendo il tasto di invio. Il comando A(i,j) individua l'elemento di posto  $(i, j)$ , size $(A)$  genera un vettore riga contenente il numero di righe e il numero di colonne della matrice  $A$  e length $(A)$  applicato ad una matrice, anziché a un vettore, equivale a calcolare max(size(A)).

Nella tabella 8 abbiamo riportato alcune funzioni Matlab che consentono di generare particolari matrici quadrate e/o rettangolari. Osserviamo inoltre che nei comandi della tabella 8 quando  $m \equiv n$  $\hat{e}$  sufficiente digitare solo il parametro n.

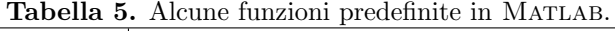

| Funzione  | Significato                                 |  |
|-----------|---------------------------------------------|--|
| sin       | seno                                        |  |
| cos       | coseno                                      |  |
| asin      | arcoseno                                    |  |
| acos      | arcocoseno                                  |  |
| tan       | tangente                                    |  |
| atan      | arcotangente                                |  |
| exp       | esponenziale                                |  |
| log       | logaritmo naturale                          |  |
| log2      | logaritmo in base 2                         |  |
| log10     | logaritmo in base 10                        |  |
| sqrt      | radice quadrata                             |  |
| abs       | valore assoluto o modulo                    |  |
| real      | parte reale                                 |  |
| imag      | parte immaginaria                           |  |
| sign      | funzione segno                              |  |
| factorial | fattoriale                                  |  |
| round     | arrotonda all'intero più vicino             |  |
| floor     | arrotonda per difetto all'intero più vicino |  |
| ceil      | arrotonda per eccesso all'intero più vicino |  |
| chop(x,t) | arrotonda x a t cifre significative         |  |

Tabella 6. Alcuni comandi per generare e manipolare vettori.

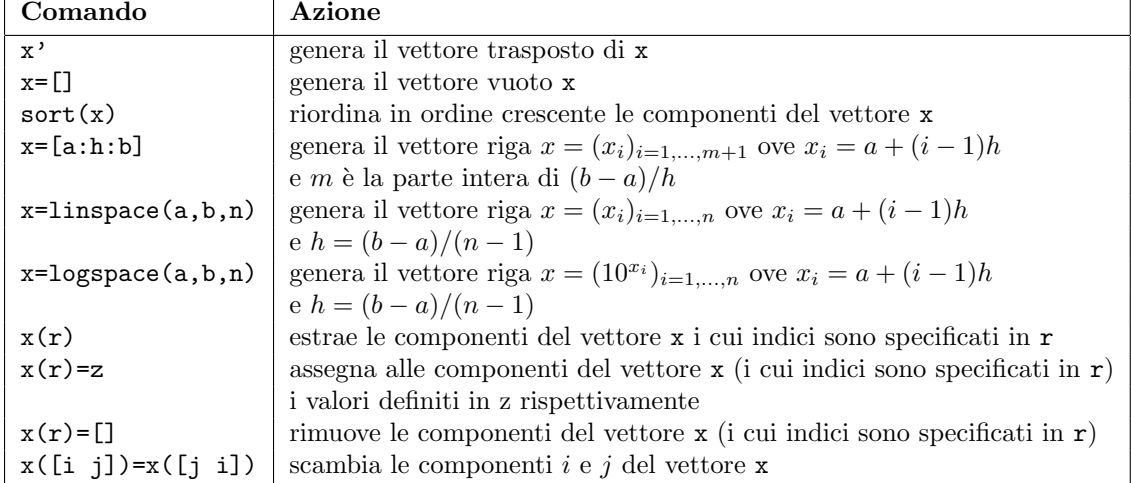

Nella tabella 9 abbiamo riportato alcuni comandi che operando sulla matrice  $A = (a_{ij})_{i,j=1,\dots,n}$ consentono di calcolare particolari grandezze ad essa relative.

Osserviamo che le funzioni della tabella 9 si possono applicare anche a matrici rettangolari. Inoltre, le funzioni sum, max e min possono essere utilizzate anche nella forma sum $(A, k)$ , max $(A, [], k)$  e  $min(A, []$ , k), con  $k = 1, 2$ . Per  $k = 1$  agiscono in maniera analoga a quella specificata nella tabella 9. Per  $k=2$  generano un vettore colonna  $x=(x_i)_{i=1,...,n}$ , con  $x_i=\sum_{j=1}^n a_{ij}$ ,  $x_i=\max_j a_{ij}$  e  $x_i = \min_j a_{ij}$ , rispettivamente. La funzione diag può essere utilizzata anche nella forma diag(A,k), con k intero positivo o negativo; in questo caso essa genera un vettore colonna coincidente con la k-

Tabella 7. Alcune funzioni predefinite in Matlab agenti su un vettore x.

| Comando         | Azione                                                                     |
|-----------------|----------------------------------------------------------------------------|
| $a = sum(x)$    | genera lo scalare $a = \sum_{i=1}^{n} x_i$                                 |
| $a = prod(x)$   | genera lo scalare $a = \prod_{i=1}^n x_i$                                  |
| $a = max(x)$    | genera lo scalare $a = \max_i x_i$                                         |
| $a = min(x)$    | genera lo scalare $a = \min_i x_i$                                         |
| $a = norm(x)$   | genera lo scalare $a =   x  _2$                                            |
| $a=norm(x,1)$   | genera lo scalare $a =   x  _1$                                            |
| $a=norm(x,inf)$ | genera lo scalare $a =   x  _{\infty}$                                     |
| $A = diag(x)$   | genera la matrice diagonale $A = (a_{ij})_{i,j=1,,n}$ , con $a_{ii} = x_i$ |

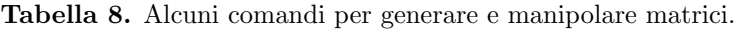

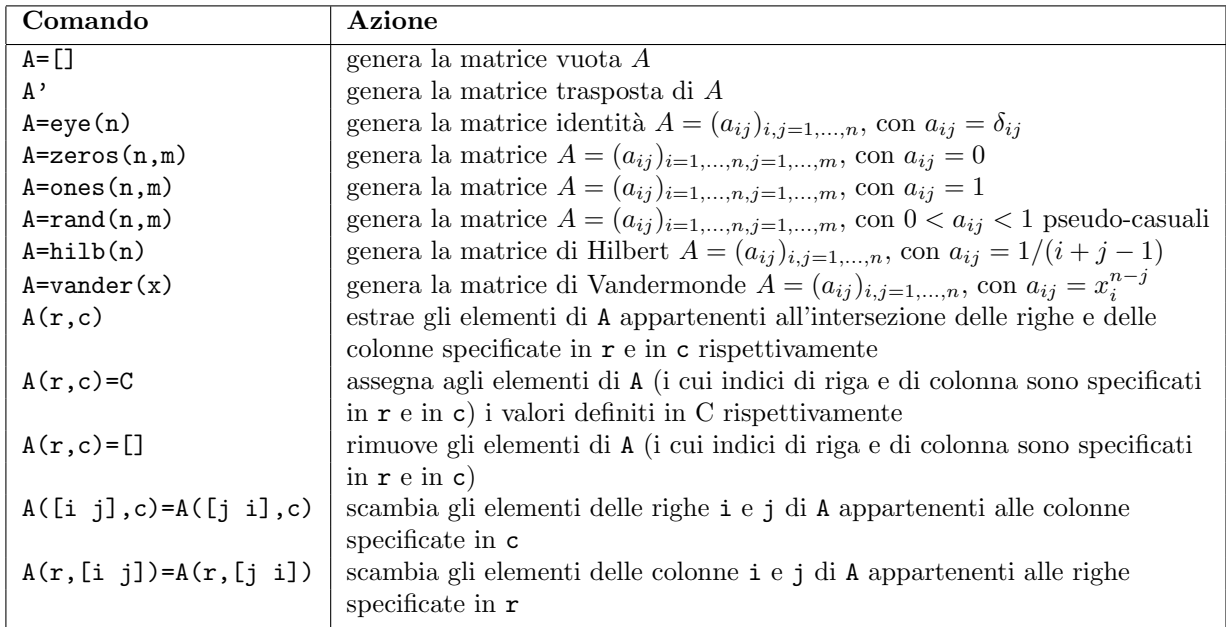

esima diagonale sopra  $(k > 0)$  oppure sotto  $(k < 0)$  la diagonale principale. Anche la funzione tril  $(\text{triu})$  può essere utilizzata nella forma  $\text{tril}(A,k)$  ( $\text{triu}(A,k)$ ), con k intero positivo o negativo; in questo caso essa estrae la parte triangolare inferiore (superiore) a partire dalla k-esima diagonale sopra  $(k > 0)$  oppure sotto  $(k < 0)$  la diagonale principale.

Le operazioni elementari, che si eseguono tra scalari, si estendono (quando ben definite) in modo del tutto naturale ai vettori e alle matrici, con l'eccezione delle operazioni di divisione e di elevamento a potenza. L'operazione \* esegue il prodotto righe per colonne. Nel caso di matrici quadrate il comando A^k con k intero positivo fornisce il prodotto (righe per colonne) della matrice A per se stessa k volte;  $A^{\uparrow}(-1)$  genera l'inversa della matrice A, ammesso che A sia non singolare.

Oltre alle operazioni classiche di somma e di prodotto fra vettori, o più in generale fra matrici, in Matlab si possono considerare le cosiddette operazioni puntuali, che agiscono direttamente sui singoli elementi. Tali operazioni si definiscono premettendo un punto al simbolo che identifica l'operazione.

Dati i vettori riga (colonna)  $x = (x_i)_{i=1,\ldots,n}$ ,  $y = (y_i)_{i=1,\ldots,n}$ , le matrici  $A = (a_{ij})_{i,j=1,\ldots,n}$ ,  $B =$  $(b_{ij})_{i,j=1,...,n}$  e il numero reale positivo e, nella tabella 10 abbiamo riportato le possibili operazioni

Tabella 9. Alcune funzioni predefinite in MATLAB agenti su una matrice A.

| Comando          | Azione                                                                        |
|------------------|-------------------------------------------------------------------------------|
| $a=norm(A)$      | genera lo scalare $a =   A  _2$                                               |
| $a=norm(A,1)$    | genera lo scalare $a =   A  _1$                                               |
| $a=norm(A, inf)$ | genera lo scalare $a =   A  _{\infty}$                                        |
| $x = sum(A)$     | genera il vettore riga $x = (x_i)_{i=1,,n}$ , con $x_i = \sum_{i=1}^n a_{ij}$ |
| $x = max(A)$     | genera il vettore riga $x = (x_i)_{i=1,,n}$ , con $x_i = \max_i a_{ij}$       |
| $x = min(A)$     | genera il vettore riga $x = (x_j)_{j=1,,n}$ , con $x_j = \min_i a_{ij}$       |
| $x = diag(A)$    | genera il vettore colonna $x = (x_i)_{i=1,,n}$ , con $x_i = a_{ii}$           |
| $B = abs(A)$     | genera la matrice $B = (b_{ij})_{i,j=1,,n}$ , con $b_{ij} =  a_{ij} $         |
| $B=tri1(A)$      | genera la matrice triangolare inferiore $B = (b_{ij})_{i,j=1,,n}$ ,           |
|                  | con $b_{ij} = a_{ij}, i = 1, , n, 1 \le j \le i$                              |
| $B=triu(A)$      | genera la matrice triangolare superiore $B = (b_{ij})_{i,j=1,,n}$ ,           |
|                  | con $b_{ij} = a_{ij}, i = 1, , n, i \leq j \leq n$                            |

puntuali.

Tabella 10. Operazioni puntuali in MATLAB.

| Operazione            | Azione                                                                          |
|-----------------------|---------------------------------------------------------------------------------|
| $z=x.*y$              | genera il vettore riga (colonna) $z = \{z_i\}_{i=1,,n}$ , con $z_i = x_i * y_i$ |
| $z=x.$ /y             | genera il vettore riga (colonna) $z = \{z_i\}_{i=1,,n}$ , con $z_i = x_i/y_i$   |
| $z=x \cdot \hat{y}$   | genera il vettore riga (colonna) $z = \{z_i\}_{i=1,,n}$ , con $z_i = x_i^{y_i}$ |
| $z=x.\hat{e}$         | genera il vettore riga (colonna) $z = \{z_i\}_{i=1,,n}$ , con $z_i = x_i^e$     |
| $C = A \cdot * B$     | genera la matrice $C = (c_{ij})_{i,j=1,,n}$ , con $c_{ij} = a_{ij} * b_{ij}$    |
| $C = A \cdot /B$      | genera la matrice $C = (c_{ij})_{i,j=1,,n}$ , con $c_{ij} = a_{ij}/b_{ij}$      |
| $C = A \cdot B$       | genera la matrice $C = (c_{ij})_{i,j=1,,n}$ , con $c_{ij} = a_{ij}^{b_{ij}}$    |
| $C = A \cdot \hat{e}$ | genera la matrice $C = (c_{ij})_{i,j=1,,n}$ , con $c_{ij} = a_{ij}^e$           |

### 3 La grafica in Matlab

Per disegnare una funzione  $f$  della variabile  $x$  si utilizza la funzione fplot secondo la sintassi

#### fplot('f',[xmin xmax])

ove f è l'espressione della funzione che si vuole rappresentare e [xmin xmax] è un vettore che ha per componenti gli estremi dell'intervallo di rappresentazione sull'asse x. Se si desidera stabilire anche un intervallo di rappresentazione sull'asse y occorre fornire il vettore [xmin xmax ymin ymax] come secondo argomento della funzione fplot .

Una procedura alternativa per disegnare una funzione  $f(x)$  consiste nel definire un vettore x di punti dell'asse x, generare il vettore y contenente le valutazioni della funzione f nei punti precisati in x, e quindi utilizzare il comando plot secondo la sintassi

#### plot(x,y)

Entrambi i comandi plot e fplot consentono di personalizzare il grafico mediante la scelta del colore della linea, del simbolo da mettere in corrispondenza dei punti  $(x_i, y_i)$  e del tipo di linea (continua, punteggiata, tratteggiata, ...). Nella tabella 11 abbiamo riportato alcune delle possibili opzioni che si possono utilizzare. Inoltre, nella tabella 12 abbiamo riportato alcuni comandi

Tabella 11. Alcune possibili opzioni per i comandi plot e fplot.

| Colore | Significato | Simbolo   | Significato | $\mathbf{Line}\mathbf{a}$ | Significato        |
|--------|-------------|-----------|-------------|---------------------------|--------------------|
| W      | bianco      |           | punto       |                           | linea continua     |
| y      | giallo      | o         | circoletto  | $\ddot{\cdot}$            | linea punteggiata  |
| r      | rosso       | x         | per         |                           | linea tratto-punto |
| g      | verde       | $\ddot{}$ | più         | --                        | linea tratteggiata |
| b      | blu         | $\ast$    | asterisco   |                           |                    |
| k      | nero        | S         | quadratino  |                           |                    |

Tabella 12. Alcuni possibili comandi per commentare un grafico.

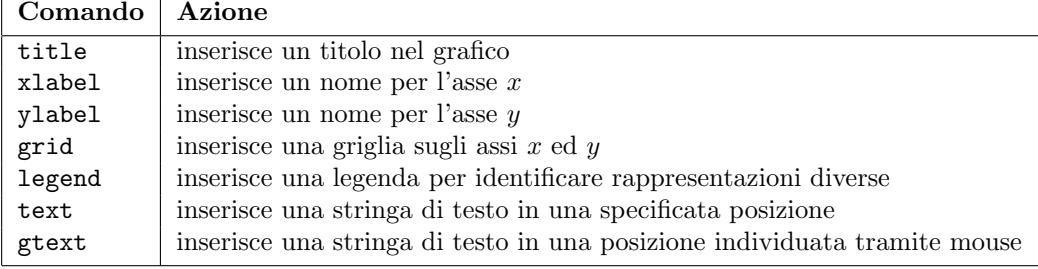

disponibili per commentare un grafico.

Se si desidera considerare una scala logaritmica sull'asse delle  $x$ , o sull'asse delle  $y$ , o su entrambi gli assi occorre utilizzare al posto del comando plot il comando semilogx, semilogy, loglog rispettivamente. L'uso di questi comandi è del tutto analogo a quello del comando plot.

Ogni qual volta si digita il comando plot, Matlab cancella il grafico precedente e traccia quello nuovo. Per disegnare più grafici nella stessa finestra grafica si può digitare il comando hold on prima di disegnare il grafico che si vuole sovrapporre a quello già tracciato oppure utilizzare il comando plot nella forma

 $plot(x_1,y_1,'-',x_2,y_2,':')$ 

Per disegnare grafici diversi in una stessa finestra grafica ma in sottofinestre separate si utilizza il comando subplot secondo la sintassi

#### subplot(righe,colonne,sottofinestra)

dove righe e colonne indicano il numero di righe e di colonne rispettivamente della matrice di sottofinestre della finestra grafica principale, e sottofinestra indica il numero della sottofinestra che si desidera attivare per disegnare un grafico all'interno di essa. Le sottofinestre vengono numerate a partire da sinistra verso destra e dall'alto verso il basso. Si possono mantenere aperte più finestre grafiche: per attivare la finestra grafica numero n si utilizza il comando figure(n), per chiudere la suddetta finestra si digita il comando close(n), per chiudere tutte le finestre attive si digita close all.

## 4 Programmi Matlab

Un file contenente istruzioni Matlab viene generalmente chiamato m-file. Tale nome deriva dal fatto che esso deve essere salvato con l'estensione ".m". Il nome di un  $m$ -file può essere definito mediante lettere e/o numeri; è inoltre consentito anche il carattere  $\overline{\phantom{a}}$  (underscore). In un m-file i comandi vanno digitati su righe differenti oppure sulla stessa riga purch´e siano separati da un punto e virgola o da una virgola. Per introdurre un commento all'interno dell'm-file si deve utilizzare il carattere %.

Gli m-file possono essere di due tipi: script oppure function.

Gli m-file di tipo script sono definiti semplicemente da una sequenza di comandi Matlab. Per eseguire un m-file di tipo script occorre selezionare la directory in cui l'm-file è stato salvato e, quindi, digitare il nome dell'*m-file* (senza estensione) al prompt di MATLAB. Gli script file non prevedono un passaggio di parametri di input ed output. Inoltre, le variabili definite in uno script sono variabili che rimangono nella memoria della sessione di lavoro, come se fossero state definite direttamente al prompt.

Gli m-file di tipo function devono cominciare necessariamente con la seguente struttura

function  $[y_1,y_2,\ldots,y_n]$ =nome\_function(x\_1,x\_2,...,x\_m)

ove y\_1,y\_2,...,y\_n sono i parametri di output e x\_1,x\_2,...,x\_m sono i parametri di input. La stringa nome\_function è il nome della *function*; quest'ultimo deve coincidere con il nome dell'm-file (esclusa, ovviamente, l'estensione  $\ldots$ m) in cui è stata salvata la *function*. Per eseguire una *function* dal prompt, o anche all'interno di uno script o di un'altra function, occorre digitare

 $[y_1, y_2, ..., y_n]$ =nome\_function(x\_1,x\_2,...,x\_m)

oppure

 $none_function(x_1, x_2, \ldots, x_m)$ 

In questo caso la function restituisce solo il primo parametro di output che viene salvato nella variabile ans.

Osserviamo che `e necessario assegnare un valore a ciascun parametro di output; in caso contrario Matlab restituisce il seguente messaggio

??? One or more output arguments not assigned during call to 'nome\_function'

A differenza degli script, gli m-file di tipo function prevedono in ingresso dei parametri di input e in uscita dei parametri di output e le variabili di servizio utilizzate durante l'esecuzione di una function vengono trattate come variabili locali e vengono automaticamente cancellate dalla memoria di Matlab al termine dell'esecuzione della function.

#### 4.1 Programmare in Matlab: costrutti sintattici

Matlab come linguaggio di programmazione dispone delle strutture sintattiche tradizionali. Nella tabella 13 abbiamo riportato gli operatori relazionali presenti in Matlab.

| Operatore | Significato       |
|-----------|-------------------|
|           | minore            |
| ↘         | maggiore          |
| $\lt =$   | minore o uguale   |
| $>=$      | maggiore o uguale |
|           | uguale            |
|           | non uguale        |

Tabella 13. Operatori relazionali in MATLAB.

Con gli operatori relazionali è possibile effettuare confronti tra espressioni. Poiché MATLAB non dispone di variabili di tipo logico, assegna un valore numerico al risultato di un confronto. In particolare, 0 rappresenta il valore falso e un qualsiasi numero diverso da zero, generalmente 1, rappresenta il valore vero.

Gli operatori relazionali sopra descritti possono essere combinati tra loro mediante gli operatori logici riportati nella tabella 14. Nella tabella 15 abbiamo riportato il risultato degli operatori logici

| Operatore | Significato  |
|-----------|--------------|
| Xг        | and          |
|           | Ωr           |
|           | not          |
| xor       | or esclusivo |

Tabella 14. Operatori logici di MATLAB.

quando agiscono su due condizioni a e b.

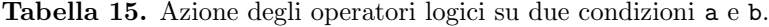

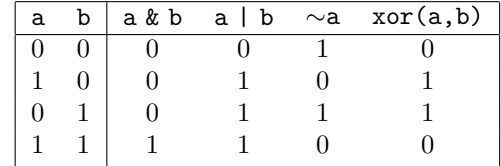

Di seguito elenchiamo alcune strutture di programmazione elementari disponibili in Matlab.

#### • ciclo incondizionato controllato da un contatore

```
for indice = espressione
   blocco di istruzioni
end
```
dove indice è una quantità che assume i valori definiti da espressione alla destra del segno di uguaglianza.

#### • ciclo condizionato

```
while condizione
   blocco di istruzioni
end
```
dove condizione è un'espressione che MATLAB valuta e interpreta come vera se assume un valore diverso da zero, come falsa se assume il valore zero.

#### • strutture condizionali

. . .

```
if condizione_1
  blocco di istruzioni
elseif condizione_2
  blocco di istruzioni
```

```
else
   blocco di istruzioni
end
```
dove il primo blocco di istruzioni verrà eseguito solo se condizione\_1 risulta essere vera, il secondo solo se condizione\_1 risulta essere falsa e condizione\_2 vera e così via. Il blocco che segue else verr`a eseguito soltanto se nessuna delle precedenti condizioni risulta essere vera. Le istruzioni elseif e else si possono omettere se non sono necessarie.

Il comando return consente di terminare l'esecuzione di un programma prima che si raggiunga l'ultima istruzione.

Matlab dispone inoltre del comando break, che consente di uscire in maniera forzata da un ciclo. Quando tale comando viene eseguito Matlab salta direttamente all'istruzione end, con cui termina il ciclo.

Per valutare l'efficienza di un programma in termini di tempo d'esecuzione espresso in secondi, si possono utilizzare i comandi tic e toc. Essi consentono di conoscere il numero dei secondi richiesto da un determinato calcolo e si utilizzano secondo la seguente sintassi

tic calcolo; toc

tic attiva il timer, toc lo arresta e restituisce l'"elapsed\_time", ovvero il tempo (in secondi) trascorso dal momento in cui tic è stato attivato.

## 5 Principali function Matlab per problemi di Calcolo Numerico

| <b>Function</b> | Scopo                                                              |
|-----------------|--------------------------------------------------------------------|
| 1u              | genera la fattorizzazione di Gauss con pivoting parziale           |
| chol            | genera la fattorizzazione di Choleski                              |
| qr              | genera la fattorizzazione QR                                       |
| $x = A \ b$     | risolve il sistema lineare $Ax = b$                                |
| cond(A)         | calcola il numero di condizionamento spettrale (in norma 2) di A   |
| cond(A, 1)      | calcola il numero di condizionamento in norma 1 di A               |
| cond(A, inf)    | calcola il numero di condizionamento in norma $\infty$ di A        |
| rcond(A)        | calcola il reciproco del numero di condizionamento in norma 1 di A |
| rank(A)         | calcola il rango di A                                              |
| det(A)          | calcola il determinante di A                                       |
| inv(A)          | calcola l'inversa di A                                             |
| eig             | calcola gli autovalori e gli autovettori di A                      |

Tabella 16. Algebra lineare.

| <b>Function</b>                              | Scopo                                                 |
|----------------------------------------------|-------------------------------------------------------|
| polyval                                      | valuta un polinomio                                   |
| f=inline('espressione',' $x_1$ ',,' $x_n$ ') | definisce la funzione $f(x_1,,x_n)$ = espressione     |
| $y = f(x_1, , x_n)$                          | valuta la funzione $y = f(x_1, \ldots, x_n)$ definita |
|                                              | mediante inline                                       |
| $y = f eval(f, x_1, \ldots, x_n)$            | valuta la funzione $y = f(x_1, \ldots, x_n)$ definita |
|                                              | mediante inline oppure mediante una function          |
| polyfit                                      | calcola i coefficienti del polinomio interpolante     |
|                                              | oppure approssimante nel senso dei minimi quadrati    |
| spline                                       | valuta una spline cubica interpolante                 |

Tabella 17. Polinomi, funzioni e approssimazione.

Tabella 18. Equazioni e sistemi di equazioni non lineari.

| Function   Scopo |                                              |
|------------------|----------------------------------------------|
| fzero            | calcola gli zeri di una funzione non lineare |
| roots            | calcola gli zeri di un polinomio             |
| fsolve           | risolve un sistema di equazioni non lineari  |

Tabella 19. Calcolo di integrali.

| Function   Metodo |                                     |
|-------------------|-------------------------------------|
| quad              | formula di Simpson adattativa       |
| quadl             | formula di Gauss-Lobatto adattativa |

Tabella 20. Equazioni e sistemi di equazioni differenziali ordinarie.

| Function  <br>Metodo                            |
|-------------------------------------------------|
| Runge-Kutta esplicito di ordine 4 e 5           |
| Adams-Moulton di ordine variabile               |
| Runge-Kutta esplicito di ordine 2 e 3           |
| trapezi                                         |
| multistep lineare implicito di ordine variabile |
| Runge-Kutta implicito di ordine 2               |
|                                                 |